# SIAFI Sistema Integrado de<br>do Governo Federal

## **Manual do Usuário**

**Personalizar Observação**

Data e hora de geração: 23/12/2024 16:16

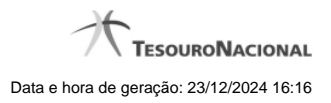

**1 - Personalizar Observação 3**

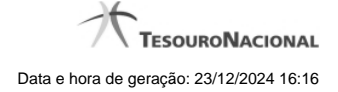

### **1 - Personalizar Observação**

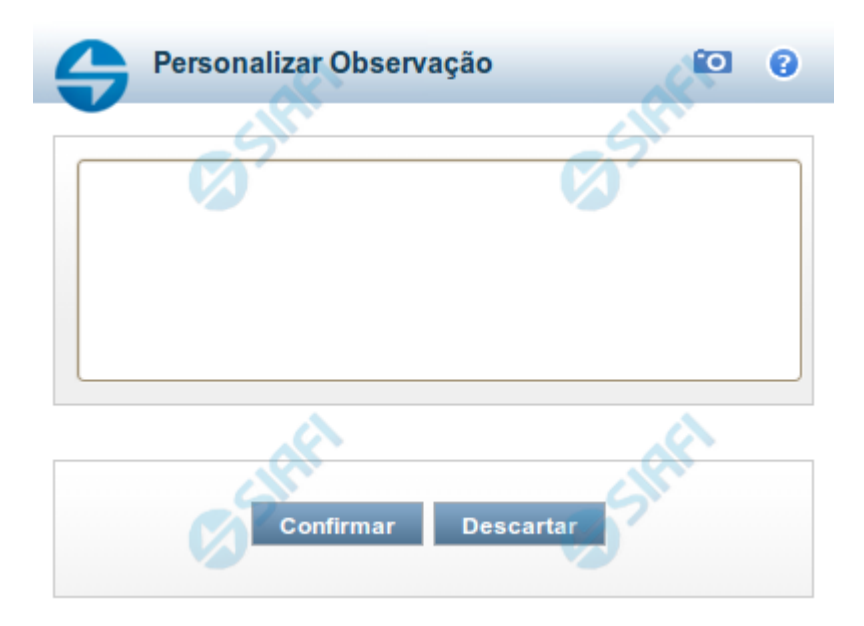

#### **Personalizar Observação**

Permite alterar o conteúdo do campo Observação do(s) item(ns) selecionado(s) para compor o documento a ser registrado.

#### **Campos**

**Personalizar Observação** - preencha este campo com informações relevantes para compor os Documentos SIAFI a serem gerados.

#### **Botões**

**Confirmar** - Clique nesta opção para confirmar as informações inseridas no campo.

**Descartar** - Clique nesta opção para descartar as informações inseridas no campo e e fechar o formulário.